#### **Oracle Utilities SGG V2.0.0 and MDM V2.0.1 Integrations**

Utility Reference Model 5.3.3.1b SGG-MDM. Upload Device Events (Echelon)

December 2012

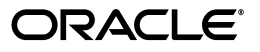

Oracle Utilities SGG V2.0.0 to MDM V2.0.1 Integration Utility Reference Model 5.3.3.1b

Copyright © 2012, Oracle and/or its affiliates. All rights reserved.

This document is provided for information purposes only and the contents hereof are subject to change without notice. This document is not warranted to be error-free, nor subject to any other warranties or conditions, whether expressed orally or implied in law, including implied warranties and conditions of merchantability or fitness for a particular purpose. We specifically disclaim any liability with respect to this document and no contractual obligations are formed either directly or indirectly by this document. This document may not be reproduced or transmitted in any form or by any means, electronic or mechanical, for any purpose, without our prior written permission.

Oracle and Java are registered trademarks of Oracle and/or its affiliates. Other names may be trademarks of their respective owners.

Intel and Intel Xeon are trademarks or registered trademarks of Intel Corporation. All SPARC trademarks are used under license and are trademarks or registered trademarks of SPARC International, Inc. AMD, Opteron, the AMD logo, and the AMD Opteron logo are trademarks or registered trademarks of Advanced Micro Devices. UNIX is a registered trademark licensed through X/Open Company, Ltd. 0611

## **Contents**

## <span id="page-2-0"></span>**Contents**

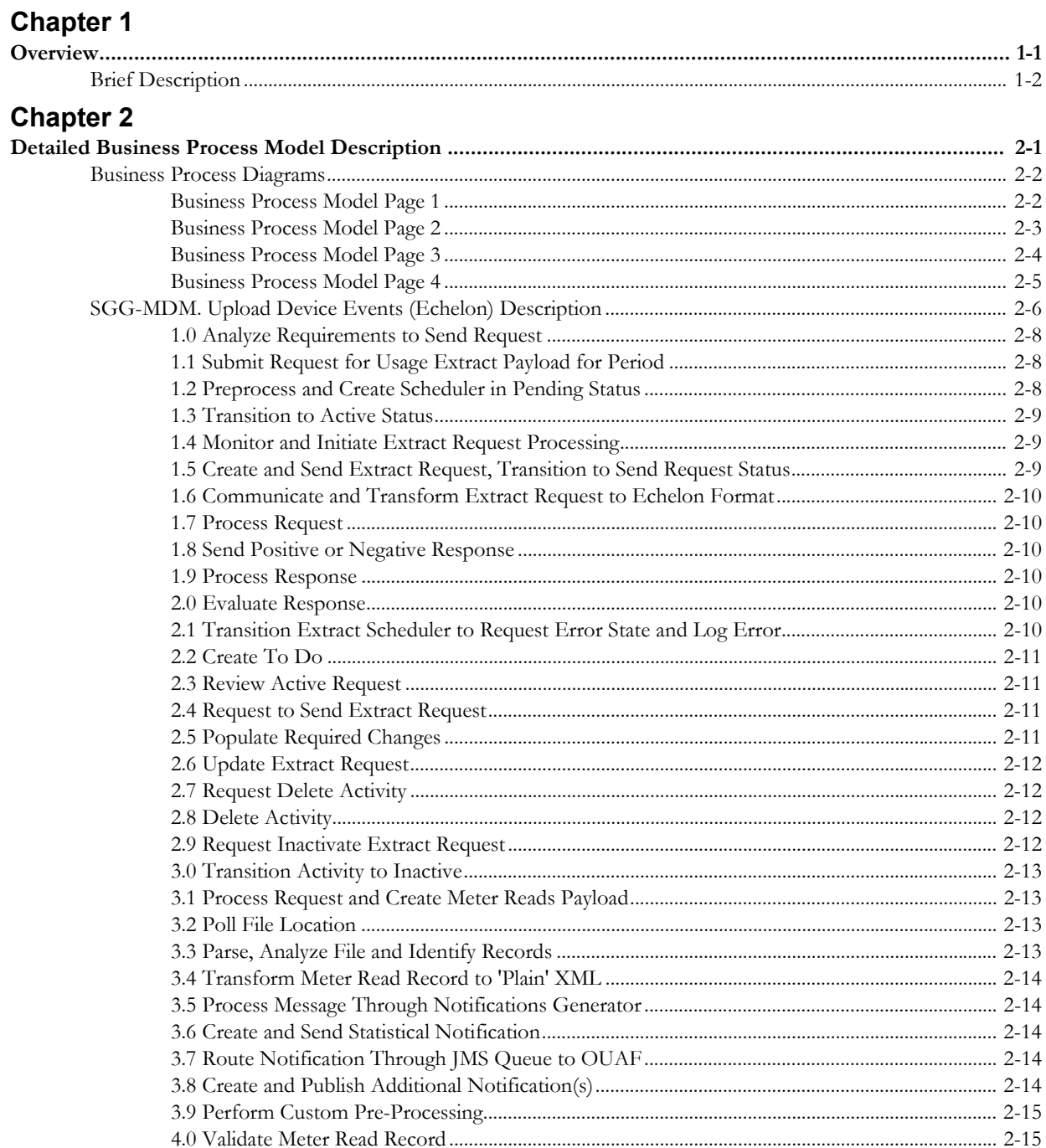

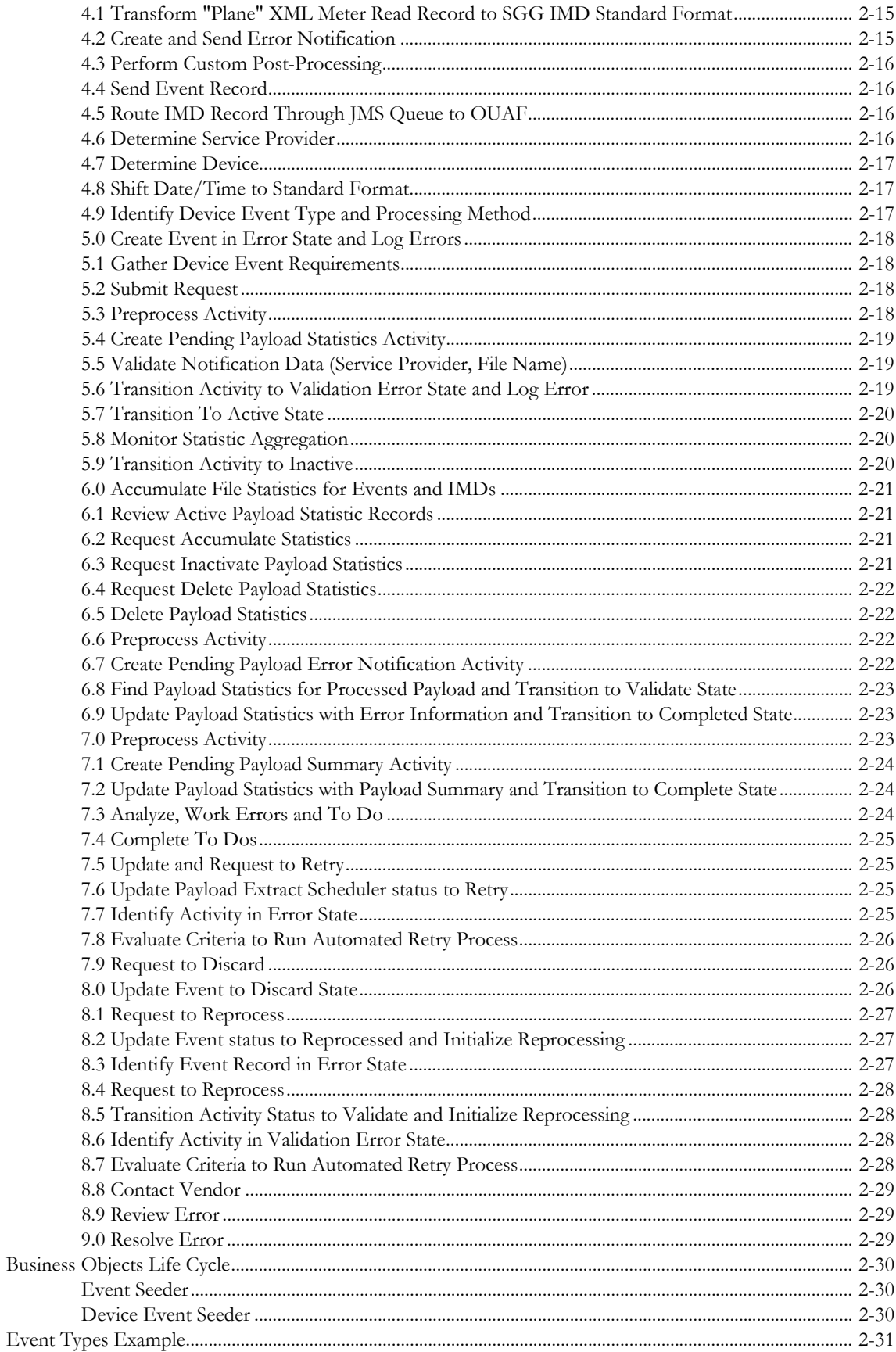

# **Chapter 1**

## **Overview**

<span id="page-4-1"></span><span id="page-4-0"></span>This chapter provides a brief description of the SGG-MDM. Upload Device Events (Echelon) business process and associated process diagrams. This includes:

• **[Brief Description](#page-5-0)**

## <span id="page-5-0"></span>**Brief Description**

**Business Process:** 5.3.3.1b SGG-MDM.Upload Device Events

**Process Type:** Sub-Process

**Parent Process:** 5.3.3 SGG-MDM Manage Events

**Sibling Processes:** 5.3.3.2 SGG Manage Device Events

This process takes place when information about device events becomes available in NES system. SGG sends requests to retrieve device events information from NES system utilizing batch function available in NES for client applications. SGG downloads batches of events from the Echelon Head End System, transforms and processes them. Authorized Users can review and analyze payload statistics. SGG pre-processes the Events and validates them in preparation to be processed and sent to subscribers.

# **Chapter 2**

## <span id="page-6-1"></span><span id="page-6-0"></span>**Detailed Business Process Model Description**

This chapter provides a detailed description of the SGG-MDM. Upload Device Events (Echelon) business process. This includes:

- **[Business Process Diagrams](#page-7-0)**
	- **[Business Process Model Page 1](#page-7-1)**
	- **[Business Process Model Page 2](#page-8-0)**
	- **[Business Process Model Page 3](#page-9-0)**
	- **[Business Process Model Page 4](#page-10-0)**
- **[SGG-MDM. Upload Device Events \(Echelon\) Description](#page-11-0)**
- **[Business Objects Life Cycle](#page-35-0)**
	- **[Event Seeder](#page-35-1)**
	- **[Device Event Seeder](#page-35-2)**
- **[Event Types Example](#page-36-0)**

## **Business Process Diagrams**

<span id="page-7-1"></span><span id="page-7-0"></span>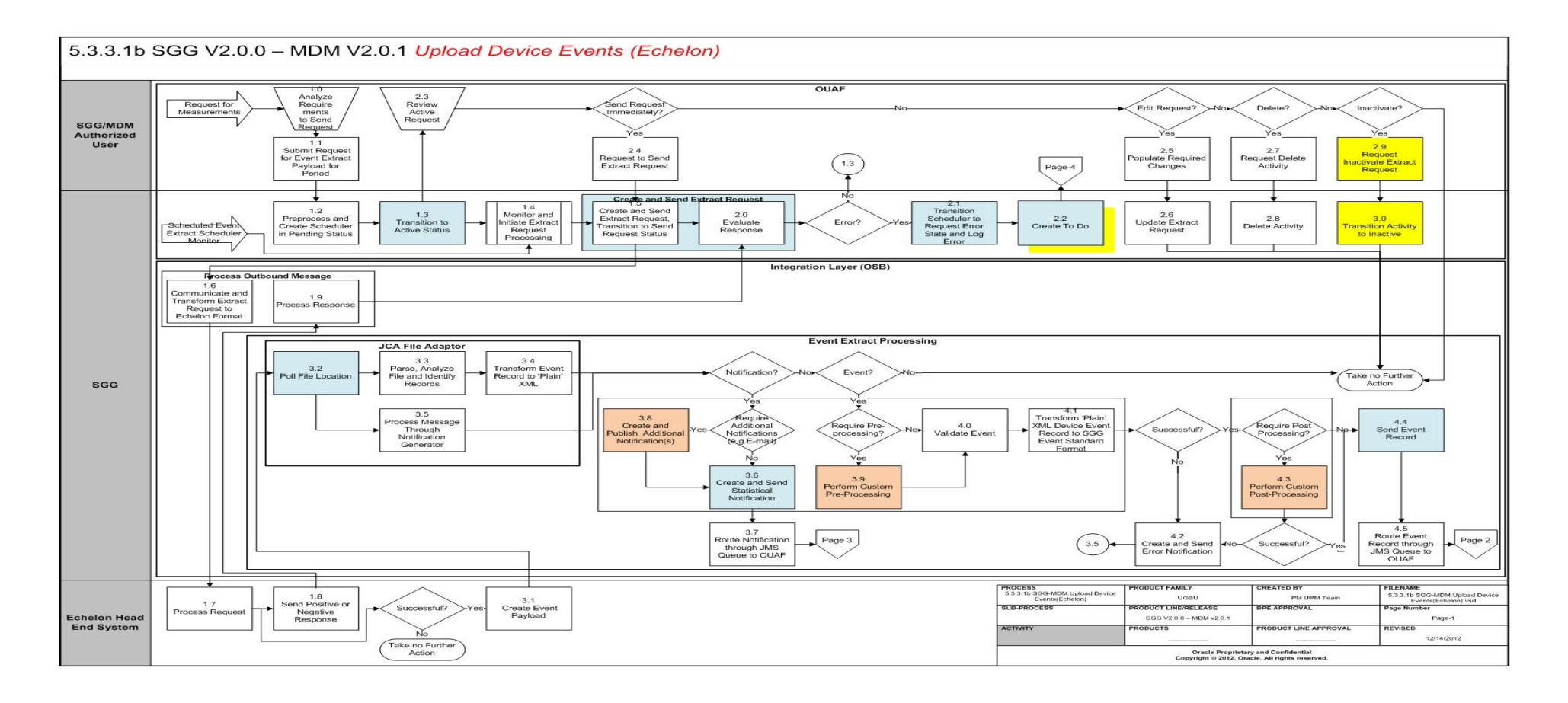

<span id="page-8-0"></span>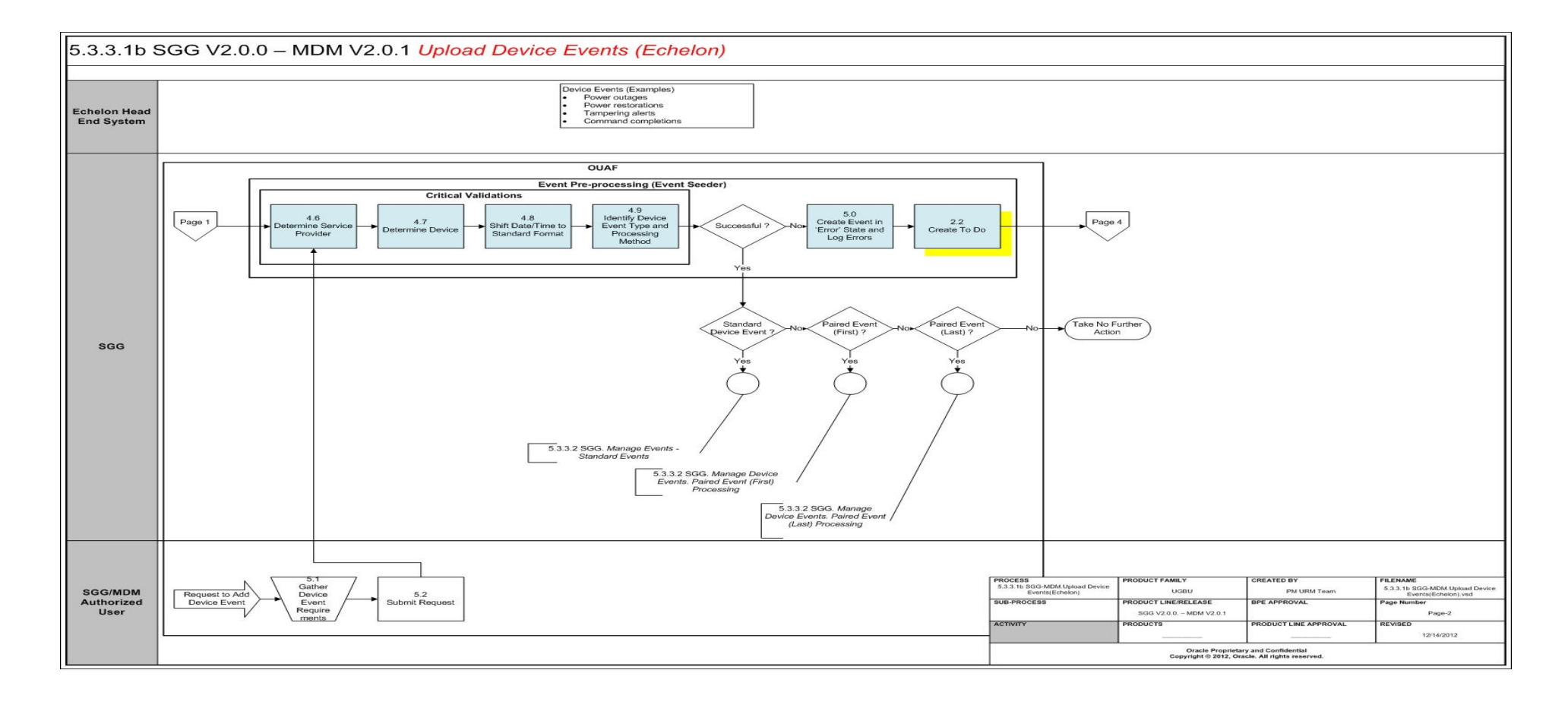

<span id="page-9-0"></span>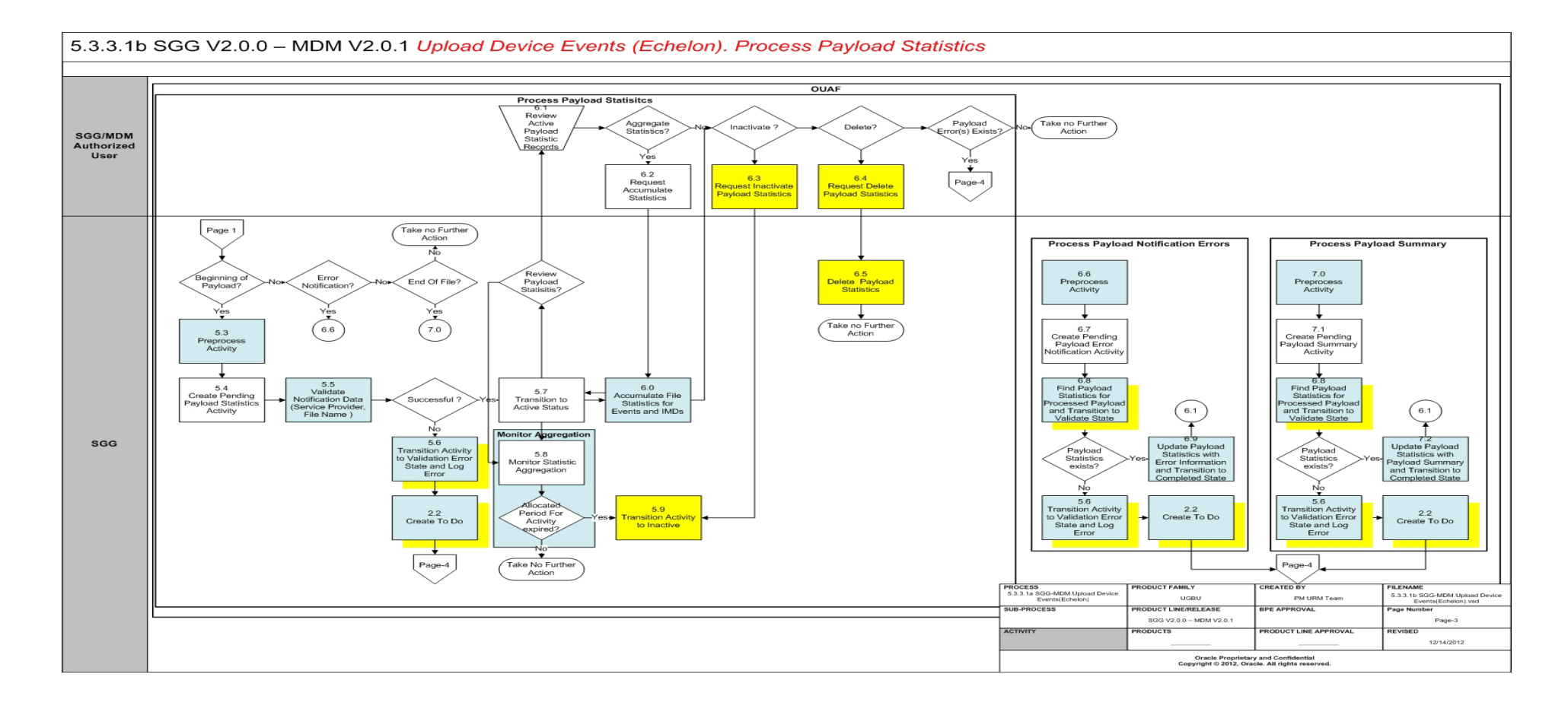

<span id="page-10-0"></span>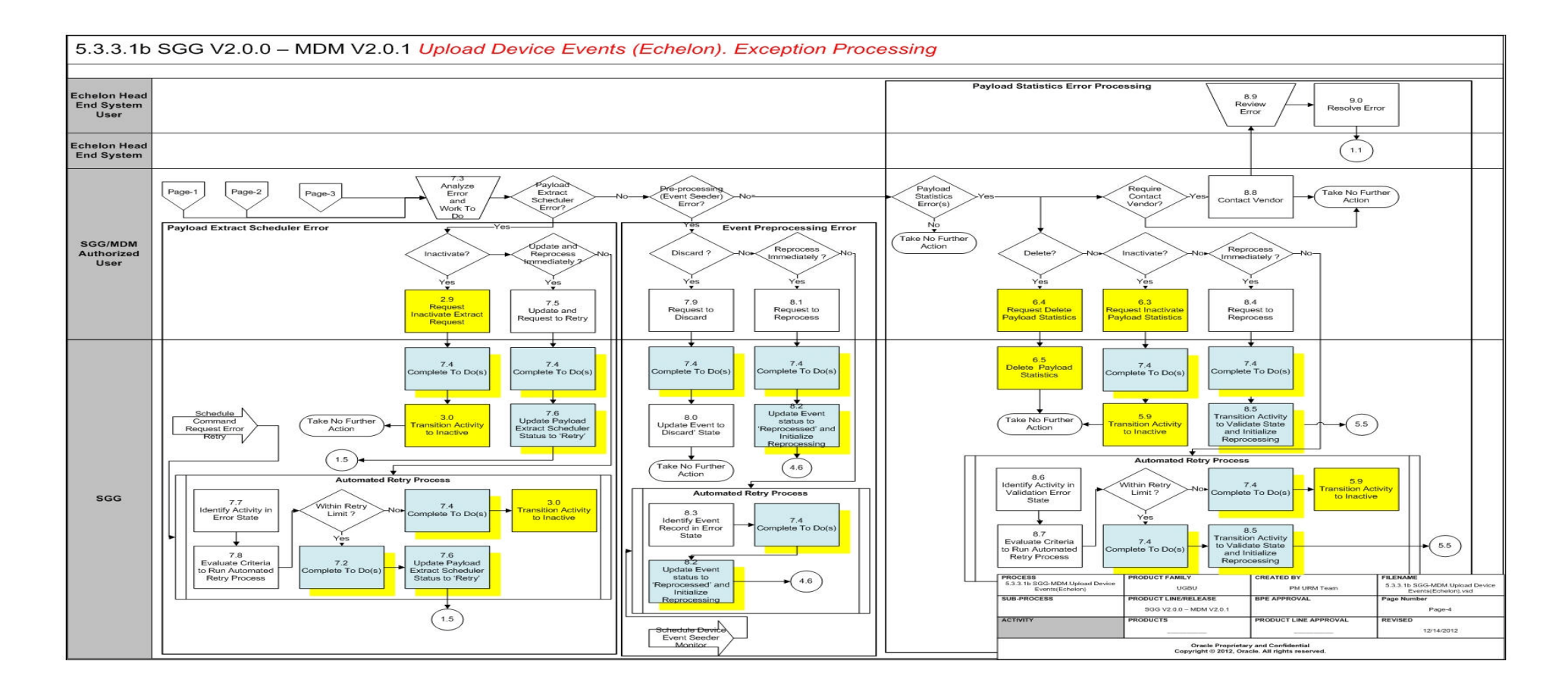

## <span id="page-11-0"></span>**SGG-MDM. Upload Device Events (Echelon) Description**

This section includes detailed descriptions of the steps involved in the SGG-MDM. Upload Device Events (Echelon) business process, including:

- **[1.0 Analyze Requirements to Send Request](#page-13-0)**
- **[1.1 Submit Request for Usage Extract Payload for Period](#page-13-1)**
- **[1.2 Preprocess and Create Scheduler in Pending Status](#page-13-2)**
- **[1.3 Transition to Active Status](#page-14-0)**
- **[1.4 Monitor and Initiate Extract Request Processing](#page-14-1)**
- **[1.5 Create and Send Extract Request, Transition to Send Request Status](#page-14-2)**
- **[1.6 Communicate and Transform Extract Request to Echelon Format](#page-15-0)**
- **[1.7 Process Request](#page-15-1)**
- **[1.8 Send Positive or Negative Response](#page-15-2)**
- **[1.9 Process Response](#page-15-3)**
- **[2.0 Evaluate Response](#page-15-4)**
- **[2.1 Transition Extract Scheduler to Request Error State and Log Error](#page-15-5)**
- **[2.2 Create To Do](#page-16-0)**
- **[2.3 Review Active Request](#page-16-1)**
- **[2.4 Request to Send Extract Request](#page-16-2)**
- **[2.5 Populate Required Changes](#page-16-3)**
- **[2.6 Update Extract Request](#page-17-0)**
- **[2.7 Request Delete Activity](#page-17-1)**
- **[2.8 Delete Activity](#page-17-2)**
- **[2.9 Request Inactivate Extract Request](#page-17-3)**
- **[3.0 Transition Activity to Inactive](#page-18-0)**
- **[3.1 Process Request and Create Meter Reads Payload](#page-18-1)**
- **[3.2 Poll File Location](#page-18-2)**
- **[3.3 Parse, Analyze File and Identify Records](#page-18-3)**
- **[3.4 Transform Meter Read Record to 'Plain' XML](#page-19-0)**
- **[3.5 Process Message Through Notifications Generator](#page-19-1)**
- **[3.6 Create and Send Statistical Notification](#page-19-2)**
- **[3.7 Route Notification Through JMS Queue to OUAF](#page-19-3)**
- **[3.8 Create and Publish Additional Notification\(s\)](#page-19-4)**
- **[3.9 Perform Custom Pre-Processing](#page-20-0)**
- **[4.0 Validate Meter Read Record](#page-20-1)**
- **[4.1 Transform "Plane" XML Meter Read Record to SGG IMD Standard Format](#page-20-2)**
- **[4.2 Create and Send Error Notification](#page-20-3)**
- **[4.3 Perform Custom Post-Processing](#page-21-0)**
- **[4.4 Send Event Record](#page-21-1)**
- **[4.5 Route IMD Record Through JMS Queue to OUAF](#page-21-2)**
- **[4.6 Determine Service Provider](#page-21-3)**
- **[4.7 Determine Device](#page-22-0)**
- **[4.8 Shift Date/Time to Standard Format](#page-22-1)**
- **[4.9 Identify Device Event Type and Processing Method](#page-22-2)**
- **[5.0 Create Event in Error State and Log Errors](#page-23-0)**
- **[5.1 Gather Device Event Requirements](#page-23-1)**
- **[5.2 Submit Request](#page-23-2)**
- **[5.3 Preprocess Activity](#page-23-3)**
- **[5.4 Create Pending Payload Statistics Activity](#page-24-0)**
- **[5.5 Validate Notification Data \(Service Provider, File Name\)](#page-24-1)**
- **[5.6 Transition Activity to Validation Error State and Log Error](#page-24-2)**
- **[5.7 Transition To Active State](#page-25-0)**
- **[5.8 Monitor Statistic Aggregation](#page-25-1)**
- **[5.9 Transition Activity to Inactive](#page-25-2)**
- **[6.0 Accumulate File Statistics for Events and IMDs](#page-26-0)**
- **[6.1 Review Active Payload Statistic Records](#page-26-1)**
- **[6.2 Request Accumulate Statistics](#page-26-2)**
- **[6.3 Request Inactivate Payload Statistics](#page-26-3)**
- **[6.4 Request Delete Payload Statistics](#page-27-0)**
- **[6.5 Delete Payload Statistics](#page-27-1)**
- **[6.6 Preprocess Activity](#page-27-2)**
- **[6.7 Create Pending Payload Error Notification Activity](#page-27-3)**
- **[6.8 Find Payload Statistics for Processed Payload and Transition to Validate State](#page-28-0)**
- **[6.9 Update Payload Statistics with Error Information and Transition to Completed](#page-28-1)  [State](#page-28-1)**
- **[7.0 Preprocess Activity](#page-28-2)**
- **[7.1 Create Pending Payload Summary Activity](#page-29-0)**
- **[7.2 Update Payload Statistics with Payload Summary and Transition to Complete](#page-29-1)  [State](#page-29-1)**
- **[7.3 Analyze, Work Errors and To Do](#page-29-2)**
- **[7.4 Complete To Dos](#page-30-0)**
- **[7.5 Update and Request to Retry](#page-30-1)**
- **[7.6 Update Payload Extract Scheduler status to Retry](#page-30-2)**
- **[7.7 Identify Activity in Error State](#page-30-3)**
- **[7.8 Evaluate Criteria to Run Automated Retry Process](#page-31-0)**
- **[7.9 Request to Discard](#page-31-1)**
- **[8.0 Update Event to Discard State](#page-31-2)**
- **[8.1 Request to Reprocess](#page-32-0)**
- **[8.2 Update Event status to Reprocessed and Initialize Reprocessing](#page-32-1)**
- **[8.3 Identify Event Record in Error State](#page-32-2)**
- **[8.4 Request to Reprocess](#page-33-0)**
- **[8.5 Transition Activity Status to Validate and Initialize Reprocessing](#page-33-1)**
- **[8.6 Identify Activity in Validation Error State](#page-33-2)**
- **[8.7 Evaluate Criteria to Run Automated Retry Process](#page-33-3)**
- **[8.8 Contact Vendor](#page-34-0)**
- **[8.9 Review Error](#page-34-1)**
- **[9.0 Resolve Error](#page-34-2)**

#### <span id="page-13-0"></span>**1.0 Analyze Requirements to Send Request**

See **[Business Process Model Page 1](#page-7-1)** on page 2-2 for the business process diagram associated with this activity.

**Actor/Role:** SGG/MDM Authorized User

**Description:** SGG/MDM Authorized User evaluates requirements to initiate Event Extract process in order to retrieve batch of Echelon events.

**Entities to Configure** 

Echelon Event Extract Scheduler Type

Payload Extract Scheduler Type

## <span id="page-13-1"></span>**1.1 Submit Request for Usage Extract Payload for Period**

See **[Business Process Model Page 1](#page-7-1)** on page 2-2 for the business process diagram associated with this activity.

**Actor/Role:** SGG/MDM Authorized User

**Description:** SGG/MDM Authorized User submits request to extract events and specifies the period using Extract Request screen.

#### <span id="page-13-2"></span>**1.2 Preprocess and Create Scheduler in Pending Status**

See **[Business Process Model Page 1](#page-7-1)** on page 2-2 for the business process diagram associated with this activity.

#### **Actor/Role:** SGG

**Description:** The application preprocesses request to initiate extract events process and creates Echelon Extract Scheduler Activity in Pending state.

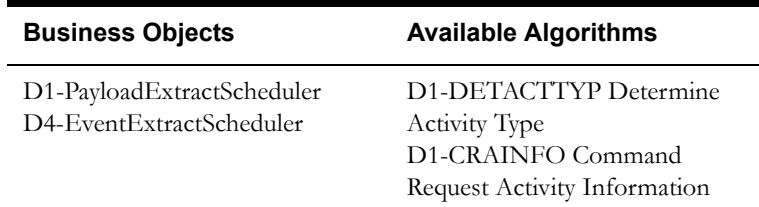

#### <span id="page-14-0"></span>**1.3 Transition to Active Status**

See **[Business Process Model Page 1](#page-7-1)** on page 2-2 for the business process diagram associated with this activity.

#### **Actor/Role:** SGG

**Description:** SGG transitions Echelon Event Scheduler Activity to Active state.

#### **Business Objects**

D1-PayloadExtractScheduler

D4-EventExtractScheduler

## <span id="page-14-1"></span>**1.4 Monitor and Initiate Extract Request Processing**

See **[Business Process Model Page 1](#page-7-1)** on page 2-2 for the business process diagram associated with this activity.

**Actor/Role:** SGG

**Description:** SGG monitors Echelon Event Extract Activity to initiate sending request process.

#### **Business Objects**

D1-PayloadExtractScheduler

D4-EventExtractScheduler

#### **Customizable Process**

D1-EXTSC Usage / Event Extract Scheduler Monitor

#### <span id="page-14-2"></span>**1.5 Create and Send Extract Request, Transition to Send Request Status**

See **[Business Process Model Page 1](#page-7-1)** on page 2-2 for the business process diagram associated with this activity.

#### **Actor/Role:** SGG

**Description:** If it's a scheduled time or simply business requires to send request for event extract from Echelon, application creates Outbound Message with extract request and sends it to Echelon head end system.

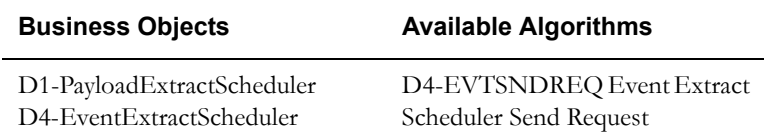

#### <span id="page-15-0"></span>**1.6 Communicate and Transform Extract Request to Echelon Format**

See **[Business Process Model Page 1](#page-7-1)** on page 2-2 for the business process diagram associated with this activity.

**Group:** Integration Layer (OSB)

#### **Actor/Role:** SGG

**Description:** The Integration Layer ( BPEL) processes outbound message that triggers extract process. BPEL also transforms Outbound message to Echelon format.

#### <span id="page-15-1"></span>**1.7 Process Request**

See **[Business Process Model Page 1](#page-7-1)** on page 2-2 for the business process diagram associated with this activity.

**Actor/Role:** Echelon Head End System

**Description:** The Echelon head end system receives request from SGG and initiates request processing.

#### <span id="page-15-2"></span>**1.8 Send Positive or Negative Response**

See **[Business Process Model Page 1](#page-7-1)** on page 2-2 for the business process diagram associated with this activity.

**Actor/Role:** Echelon Head End System

**Description:** The Echelon sends positive or negative response to SGG.

#### <span id="page-15-3"></span>**1.9 Process Response**

See **[Business Process Model Page 1](#page-7-1)** on page 2-2 for the business process diagram associated with this activity.

**Group:** Integration Layer (OSB)

#### **Actor/Role:** SGG

**Description:** Integration layer (BPEL) receives and processes negative or positive response sent from NES (Echelon head end system).

#### <span id="page-15-4"></span>**2.0 Evaluate Response**

See **[Business Process Model Page 1](#page-7-1)** on page 2-2 for the business process diagram associated with this activity.

**Actor/Role:** SGG

**Description:** The SGG analyses response received from Echelon.

## <span id="page-15-5"></span>**2.1 Transition Extract Scheduler to Request Error State and Log Error**

See **[Business Process Model Page 1](#page-7-1)** on page 2-2 for the business process diagram associated with this activity.

#### **Actor/Role:** SGG

**Description:** If negative response is received from Echelon, SGG transitions Event Extract Scheduler Activity to Error state and logs the error.

### <span id="page-16-0"></span>**2.2 Create To Do**

See **[Business Process Model Page 1](#page-7-1)** on page 2-2 for the business process diagram associated with this activity.

**Group:** Event Pre-Processing (Event Seeder)

**Group:** Process Payload Statistics

**Group:** Process Payload Notification Errors

**Group:** Process Payload Summary

**Actor/Role:** SGG

**Description:** Application creates a To Do entry for the Authorized User to analyze error.

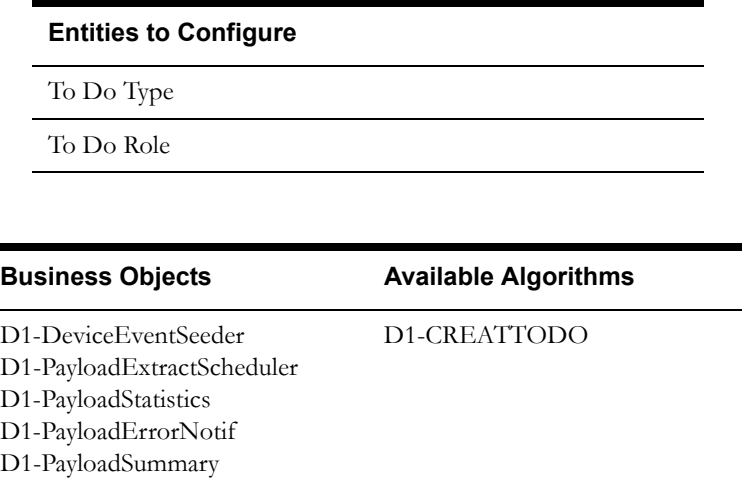

#### <span id="page-16-1"></span>**2.3 Review Active Request**

See **[Business Process Model Page 1](#page-7-1)** on page 2-2 for the business process diagram associated with this activity.

**Actor/Role:** SGG/MDM Authorized User

D1-PayloadNotification

**Description:** The SGG/MDM Authorized User reviews event extract request activity in active status using Echelon Event Scheduler page.

#### <span id="page-16-2"></span>**2.4 Request to Send Extract Request**

See **[Business Process Model Page 1](#page-7-1)** on page 2-2 for the business process diagram associated with this activity.

**Actor/Role:** SGG/MDM Authorized User

**Description:** The SGG/MDM Authorized User requests to send extract request if business process requires immediate processing.

#### <span id="page-16-3"></span>**2.5 Populate Required Changes**

See **[Business Process Model Page 1](#page-7-1)** on page 2-2 for the business process diagram associated with this activity.

**Actor/Role:** SGG/MDM Authorized User

**Description:** The SGG/MDM Authorized User makes required changes in original event extract request.

#### <span id="page-17-0"></span>**2.6 Update Extract Request**

See **[Business Process Model Page 1](#page-7-1)** on page 2-2 for the business process diagram associated with this activity.

#### **Actor/Role:** SGG

**Description:** SGG stores changes made by SGG/MDM Authorized User in event extract request.

#### **Business Objects**

D1-PayloadExtractScheduler D4-EventExtractScheduler

#### <span id="page-17-1"></span>**2.7 Request Delete Activity**

See **[Business Process Model Page 1](#page-7-1)** on page 2-2 for the business process diagram associated with this activity.

**Actor/Role:** SGG/MDM Authorized User

**Description:** SGG/MDM Authorized User deletes Echelon Event Extract Scheduler activity that has been created previously and is not required by any business process.

**Note:** The application allows to delete the request, however it's not recommended to use this action because application will not have history records associated with deleted activity.

#### <span id="page-17-2"></span>**2.8 Delete Activity**

See **[Business Process Model Page 1](#page-7-1)** on page 2-2 for the business process diagram associated with this activity.

#### **Actor/Role:** SGG

**Description:** SGG deletes Echelon Event Extract activity.

#### **Business Objects**

D1-PayloadExtractScheduler D4-EventExtractScheduler

#### <span id="page-17-3"></span>**2.9 Request Inactivate Extract Request**

See **[Business Process Model Page 1](#page-7-1)** on page 2-2 for the business process diagram associated with this activity.

**Actor/Role:** SGG/MDM Authorized User

**Description:** SGG/MDM Authorized User requests inactivate Echelon Event Extract Scheduler activity.

#### <span id="page-18-0"></span>**3.0 Transition Activity to Inactive**

See **[Business Process Model Page 1](#page-7-1)** on page 2-2 for the business process diagram associated with this activity.

#### **Actor/Role:** SGG

**Description:** SGG transitions Echelon Event Extract Scheduler activity to inactive state.

#### **Business Objects**

D1-PayloadExtractScheduler D4-EventExtractScheduler

#### <span id="page-18-1"></span>**3.1 Process Request and Create Meter Reads Payload**

See **[Business Process Model Page 1](#page-7-1)** on page 2-2 for the business process diagram associated with this activity.

**Actor/Role:** Echelon Head End System

**Description:** The Echelon head end system (NES system) supports batch event processing technique. It allows retrieve and store filtered events, mark the batch as completed, and make events available for further processing by SGG.

#### <span id="page-18-2"></span>**3.2 Poll File Location**

See **[Business Process Model Page 1](#page-7-1)** on page 2-2 for the business process diagram associated with this activity.

**Group:** Integration Layer (OSB)

**Group:** JCA File Adapter

**Actor/Role:** SGG

**Description:** The JCA File Adapter service polls the designated directory based on the configured path and frequency.

#### **Entities to Configure**

Payload File Path

Polling Frequency

#### <span id="page-18-3"></span>**3.3 Parse, Analyze File and Identify Records**

See **[Business Process Model Page 1](#page-7-1)** on page 2-2 for the business process diagram associated with this activity.

**Group:** Integration Layer (OSB)

**Group:** JCA File Adapter

**Actor/Role:** SGG

**Description:** JCA File Adapter parses the file and identifies records and determines types of records.

#### <span id="page-19-0"></span>**3.4 Transform Meter Read Record to 'Plain' XML**

See **[Business Process Model Page 1](#page-7-1)** on page 2-2 for the business process diagram associated with this activity.

**Group:** Integration Layer (OSB)

**Group:** JCA File Adapter

**Actor/Role:** SGG

**Description:** JCA File Adapter transforms records from the L+G format to the 'Plain' XML structure.

#### <span id="page-19-1"></span>**3.5 Process Message Through Notifications Generator**

See **[Business Process Model Page 1](#page-7-1)** on page 2-2 for the business process diagram associated with this activity.

**Group:** Integration Layer (OSB)

**Actor/Role:** SGG

**Description:** JSA file adapter identifies type of messages being processed (beginning of file, end of file, errors) and initiates Notification processing.

## <span id="page-19-2"></span>**3.6 Create and Send Statistical Notification**

See **[Business Process Model Page 1](#page-7-1)** on page 2-2 for the business process diagram associated with this activity.

**Group:** Integration Layer (OSB)

**Actor/Role:** SGG

**Description:** OSB creates and sends Statistical Notification when OSB starts and finishes processing payload.

**Customizable Service**

NotificationBusinessService

## <span id="page-19-3"></span>**3.7 Route Notification Through JMS Queue to OUAF**

See **[Business Process Model Page 1](#page-7-1)** on page 2-2 for the business process diagram associated with this activity.

**Group:** Integration Layer (OSB)

**Actor/Role:** SGG

**Description:** Notification message is sent through JMS Queue to OUAF.

#### <span id="page-19-4"></span>**3.8 Create and Publish Additional Notification(s)**

See **[Business Process Model Page 1](#page-7-1)** on page 2-2 for the business process diagram associated with this activity.

**Group:** Integration Layer (OSB)

**Actor/Role:** SGG

**Description:** If business requires create additional notification, OSB creates and publish this notification.

**Note:** This is a custom process that allows implement additional functionality such as generating and sending e-mails to recipients etc.

#### **Customizable Service**

NotificationProxyService

#### <span id="page-20-0"></span>**3.9 Perform Custom Pre-Processing**

See **[Business Process Model Page 1](#page-7-1)** on page 2-2 for the business process diagram associated with this activity.

**Group:** Integration Layer (OSB)

**Actor/Role:** SGG

**Description:** This task is being executed if additional preprocessing is required.

**Customizable Service**

PreProcessingProxyService

#### <span id="page-20-1"></span>**4.0 Validate Meter Read Record**

See **[Business Process Model Page 1](#page-7-1)** on page 2-2 for the business process diagram associated with this activity.

**Group:** Integration Layer (OSB)

**Actor/Role:** SGG

**Description:** Processing Proxy Service validates the event record.

## <span id="page-20-2"></span>**4.1 Transform "Plane" XML Meter Read Record to SGG IMD Standard Format**

See **[Business Process Model Page 1](#page-7-1)** on page 2-2 for the business process diagram associated with this activity.

**Group:** Integration Layer (OSB)

**Actor/Role:** SGG

**Description:** Processing Proxy Service transforms "Plain "XML event record to SGG device event format.

#### <span id="page-20-3"></span>**4.2 Create and Send Error Notification**

See **[Business Process Model Page 1](#page-7-1)** on page 2-2 for the business process diagram associated with this activity.

**Group:** Integration Layer (OSB)

#### **Actor/Role:** SGG

**Description:** If error(s) occur during preprocessing, validation or transformation steps, OSB generates and route error notification. OSB also generates and routes error notification if error takes place during post-processing.

#### **Customizable Service**

NotificationBusinessService

## <span id="page-21-0"></span>**4.3 Perform Custom Post-Processing**

See **[Business Process Model Page 1](#page-7-1)** on page 2-2 for the business process diagram associated with this activity.

**Group:** Integration Layer (OSB)

**Actor/Role:** SGG

**Description:** This task is being executed if additional post-processing is required.

**Customizable Service**

PostProcessingProxyService

#### <span id="page-21-1"></span>**4.4 Send Event Record**

See **[Business Process Model Page 1](#page-7-1)** on page 2-2 for the business process diagram associated with this activity.

**Group:** Integration Layer (OSB)

**Actor/Role:** SGG

**Description:** OSB creates and sends Event result message to JMS Queue.

**Customizable Service**

**DestinationBusinessService** 

#### <span id="page-21-2"></span>**4.5 Route IMD Record Through JMS Queue to OUAF**

See **[Business Process Model Page 1](#page-7-1)** on page 2-2 for the business process diagram associated with this activity.

**Group:** Integration Layer (OSB)

**Actor/Role:** SGG

**Description:** JMS Queue routes record to OUAF.

#### <span id="page-21-3"></span>**4.6 Determine Service Provider**

See **[Business Process Model Page 2](#page-8-0)** on page 2-3 for the business process diagram associated with this activity.

**Group:** Event Pre-Processing (Event Seeder)

**Group:** Critical Validations

**Actor/Role:** SGG

**Description:** SGG initiates pre-processing of the Event received from Head-End System or created manually by MDM Authorized User. The primary goal of preprocessing raw data is to perform number of critical validations. This task is the first critical validation Preprocessing.

SGG validates the Service Provider (Head-End System) based on the supplied elements.

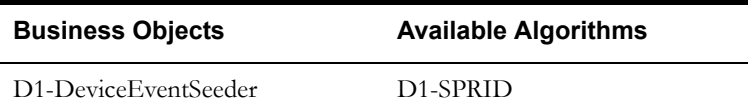

## <span id="page-22-0"></span>**4.7 Determine Device**

See **[Business Process Model Page 2](#page-8-0)** on page 2-3 for the business process diagram associated with this activity.

**Group:** Event Pre-Processing (Event Seeder)

**Group:** Critical Validations

**Actor/Role:** SGG

**Description:** SGG validates Device information.

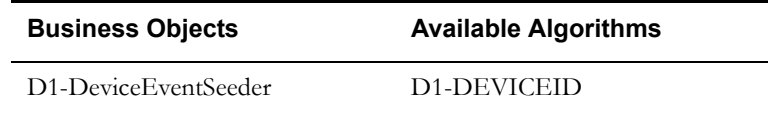

#### <span id="page-22-1"></span>**4.8 Shift Date/Time to Standard Format**

See **[Business Process Model Page 2](#page-8-0)** on page 2-3 for the business process diagram associated with this activity.

**Group:** Event Pre-Processing (Event Seeder)

**Group:** Critical Validations

**Actor/Role:** SGG

**Description:** SGG adjusts the Start Date/Time and End Date/Time, taking into consideration the Daylight Savings Time (DST).

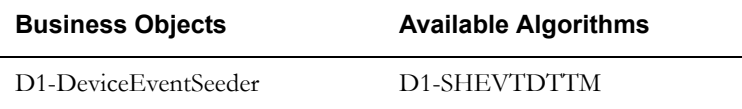

## <span id="page-22-2"></span>**4.9 Identify Device Event Type and Processing Method**

See **[Business Process Model Page 2](#page-8-0)** on page 2-3 for the business process diagram associated with this activity.

**Group:** Event Pre-Processing (Event Seeder)

**Group:** Critical Validations

**Actor/Role:** SGG

**Description:** Application identifies the Device Event Type and determines processing method associated with identified event type.

> **Note:** Examples of Event Types could be found in the list of **[Event Types](#page-36-0)  [Example](#page-36-0)** located in the Attachments Section of current document.

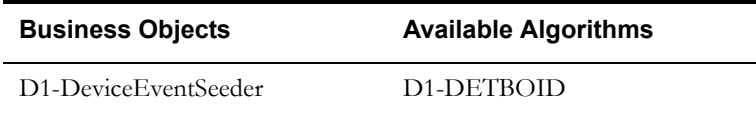

## <span id="page-23-0"></span>**5.0 Create Event in Error State and Log Errors**

See **[Business Process Model Page 2](#page-8-0)** on page 2-3 for the business process diagram associated with this activity.

**Group:** Event Pre-Processing (Event Seeder)

**Group:** Critical Validations

**Actor/Role:** SGG

**Description:** If any of the critical validations fail the application creates event in error state and adds record in the log.

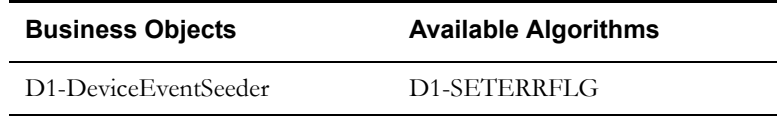

## <span id="page-23-1"></span>**5.1 Gather Device Event Requirements**

See **[Business Process Model Page 2](#page-8-0)** on page 2-3 for the business process diagram associated with this activity.

**Actor/Role:** SGG/MDM Authorized User

**Description:** SGG/MDM Authorized User gathers the Device Event information that required manual upload.

#### <span id="page-23-2"></span>**5.2 Submit Request**

See **[Business Process Model Page 2](#page-8-0)** on page 2-3 for the business process diagram associated with this activity.

**Actor/Role:** SGG/MDM Authorized User

**Description:** SGG/MDM Authorized User populates required event data and submits request to create Device Event using the Device Event Seeder screen.

#### <span id="page-23-3"></span>**5.3 Preprocess Activity**

See **[Business Process Model Page 3](#page-9-0)** on page 2-4 for the business process diagram associated with this activity.

**Group:** Process Payload Statistics

#### **Actor/Role:** SGG

**Description:** SGG preprocesses payload statistic that contains information from the file's header record.

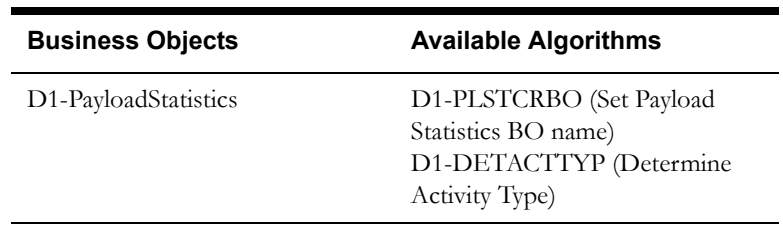

## <span id="page-24-0"></span>**5.4 Create Pending Payload Statistics Activity**

See **[Business Process Model Page 3](#page-9-0)** on page 2-4 for the business process diagram associated with this activity.

**Group:** Process Payload Statistics

**Actor/Role:** SGG

**Description:** Application creates Payload Statistics Activity in Pending status.

**Business Objects** 

D1-PayloadStatistics

### <span id="page-24-1"></span>**5.5 Validate Notification Data (Service Provider, File Name)**

See **[Business Process Model Page 3](#page-9-0)** on page 2-4 for the business process diagram associated with this activity.

**Group:** Process Payload Statistics

**Actor/Role:** SGG

**Description:** Application validates message received.

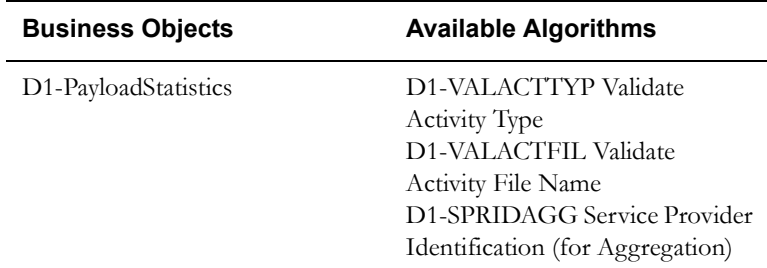

## <span id="page-24-2"></span>**5.6 Transition Activity to Validation Error State and Log Error**

See **[Business Process Model Page 3](#page-9-0)** on page 2-4 for the business process diagram associated with this activity.

**Group:** Process Payload Statistics

**Group:** Payload Notification Errors

**Group:** Process Payload Summary

**Actor/Role:** SGG

**Description:** If any error occurs during validations, SGG transitions the Activity to Validation Error state and logs an error.

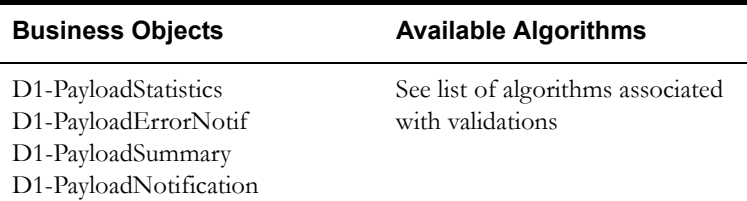

#### <span id="page-25-0"></span>**5.7 Transition To Active State**

.

See **[Business Process Model Page 3](#page-9-0)** on page 2-4 for the business process diagram associated with this activity.

**Group:** Process Payload Statistics

**Actor/Role:** SGG

**Description:** If processing record successfully passed the validations, application transitions Payload Statistics activity to Active status.

#### **Business Objects**

D1-PayloadStatistics

#### <span id="page-25-1"></span>**5.8 Monitor Statistic Aggregation**

See **[Business Process Model Page 3](#page-9-0)** on page 2-4 for the business process diagram associated with this activity.

**Group:** Process Payload Statistics

**Actor/Role:** SGG

**Description:** SGG monitors payload statistics in Active state, evaluates payload cut off day and controls transition to the next logical step of the process (state).

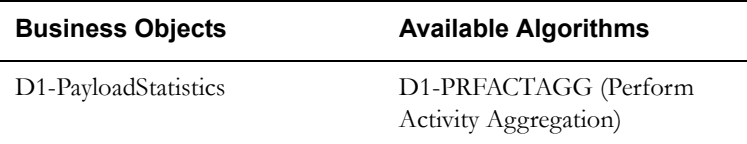

### <span id="page-25-2"></span>**5.9 Transition Activity to Inactive**

See **[Business Process Model Page 3](#page-9-0)** on page 2-4 for the business process diagram associated with this activity.

**Group:** Process Payload Statistics

**Group:** Payload Statistics Error Processing

**Actor/Role:** SGG

**Description:** Application transitions payload statistics to Inactive state.

Automated Process: This step is performed if system detects that payload cut off date is in the past

Manual Process: System also performs this task after Authorized User requests to inactivate payload statistics

#### **Business Objects**

D1-PayloadStatistics

## <span id="page-26-0"></span>**6.0 Accumulate File Statistics for Events and IMDs**

See **[Business Process Model Page 3](#page-9-0)** on page 2-4 for the business process diagram associated with this activity.

**Group:** Process Payload Statistics

**Actor/Role:** SGG

**Description:** Application collects statistics about all the events and IMDs uploaded as a result of payload processing.

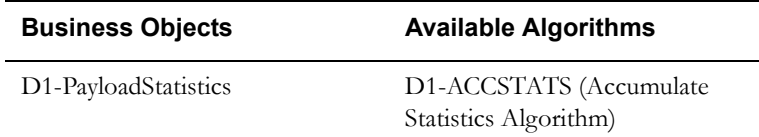

## <span id="page-26-1"></span>**6.1 Review Active Payload Statistic Records**

See **[Business Process Model Page 3](#page-9-0)** on page 2-4 for the business process diagram associated with this activity.

**Group:** Process Payload Statistics

**Actor/Role:** SGG/MDM Authorized User

**Description:** Authorized User reviews and analyzes payload statistics using Payload Statistics screen.

#### <span id="page-26-2"></span>**6.2 Request Accumulate Statistics**

See **[Business Process Model Page 3](#page-9-0)** on page 2-4 for the business process diagram associated with this activity.

**Group:** Process Payload Statistics

**Actor/Role:** SGG/MDM Authorized User

**Description:** If required, Authorized User requests accumulate payload statistics.

#### <span id="page-26-3"></span>**6.3 Request Inactivate Payload Statistics**

See **[Business Process Model Page 3](#page-9-0)** on page 2-4 for the business process diagram associated with this activity.

**Group:** Process Payload Statistics

**Group:** Payload Statistics Error Processing

**Actor/Role:** SGG/MDM Authorized User

**Description:** Authorized User requests inactivate payload statistics.

#### <span id="page-27-0"></span>**6.4 Request Delete Payload Statistics**

See **[Business Process Model Page 3](#page-9-0)** on page 2-4 for the business process diagram associated with this activity.

**Group:** Process Payload Statistics

**Group:** Payload Statistics Error Processing

**Actor/Role:** SGG/MDM Authorized User

**Description:** Authorized User requests delete payload statistics.

#### <span id="page-27-1"></span>**6.5 Delete Payload Statistics**

See **[Business Process Model Page 3](#page-9-0)** on page 2-4 for the business process diagram associated with this activity.

**Group:** Process Payload Statistics

**Group:** Payload Statistics Error Processing

**Actor/Role:** SGG

**Description:** Application deletes payload statistics.

#### **Business Objects**

D1-PayloadStatistics

#### <span id="page-27-2"></span>**6.6 Preprocess Activity**

See **[Business Process Model Page 3](#page-9-0)** on page 2-4 for the business process diagram associated with this activity.

**Group:** Process Payload Notification Errors

**Actor/Role:** SGG

**Description:** Application preprocesses error notifications received from integration layer.

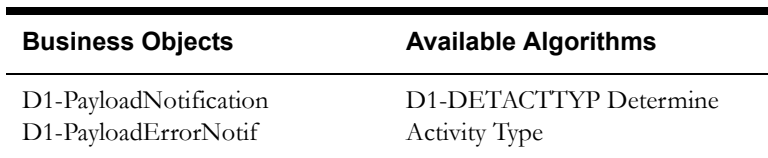

#### <span id="page-27-3"></span>**6.7 Create Pending Payload Error Notification Activity**

See **[Business Process Model Page 3](#page-9-0)** on page 2-4 for the business process diagram associated with this activity.

**Group:** Process Payload Notification Errors

**Actor/Role:** SGG

**Description:** Application creates pending error notification activity.

#### **Business Objects**

D1-PayloadNotification

D1-PayloadErrorNotif

## <span id="page-28-0"></span>**6.8 Find Payload Statistics for Processed Payload and Transition to Validate State**

See **[Business Process Model Page 3](#page-9-0)** on page 2-4 for the business process diagram associated with this activity.

**Group:** Process Payload Notification Errors

**Group:** Process Payload Summary

**Actor/Role:** SGG

**Description:** SGG validates error notification and identifies Payload Statistics Activity created for processing Payload and couples it with currently processing notification.

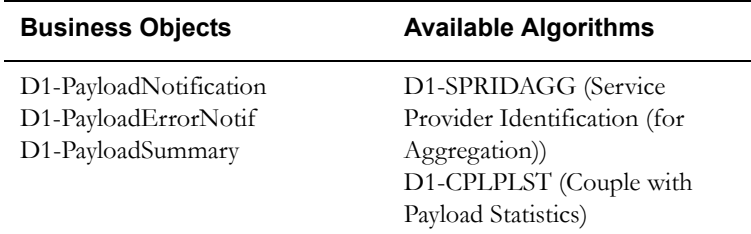

## <span id="page-28-1"></span>**6.9 Update Payload Statistics with Error Information and Transition to Completed State**

See **[Business Process Model Page 3](#page-9-0)** on page 2-4 for the business process diagram associated with this activity.

**Group:** Process Payload Notification Errors

#### **Actor/Role:** SGG

**Description:** Application updates payload statistics with information from error notification.

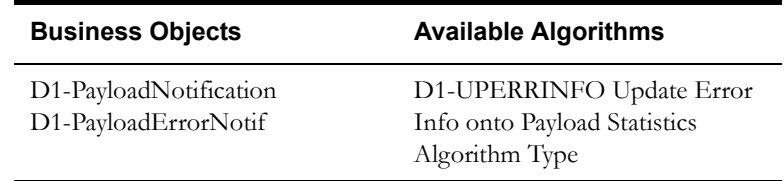

#### <span id="page-28-2"></span>**7.0 Preprocess Activity**

See **[Business Process Model Page 3](#page-9-0)** on page 2-4 for the business process diagram associated with this activity.

**Group:** Process Payload Summary

#### **Actor/Role:** SGG

**Description:** Application preprocesses payload summary message (file trailer data) received from integration layer.

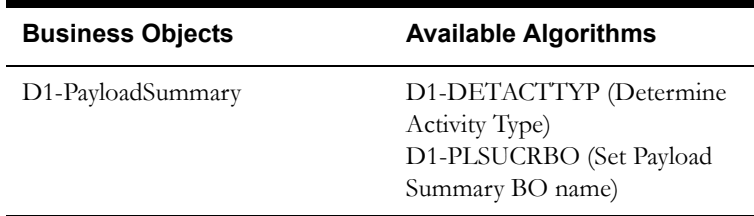

#### <span id="page-29-0"></span>**7.1 Create Pending Payload Summary Activity**

See **[Business Process Model Page 3](#page-9-0)** on page 2-4 for the business process diagram associated with this activity.

**Group:** Process Payload Summary

**Actor/Role:** SGG

**Description:** Application creates pending payload summary activity.

#### **Business Objects**

D1-PayloadSummary

## <span id="page-29-1"></span>**7.2 Update Payload Statistics with Payload Summary and Transition to Complete State**

See **[Business Process Model Page 4](#page-10-0)** on page 2-5 for the business process diagram associated with this activity.

**Group:** Process Payload Summary

**Actor/Role:** SGG

**Description:** Application updates payload statistics with information from summary notification received from middleware (file trailer).

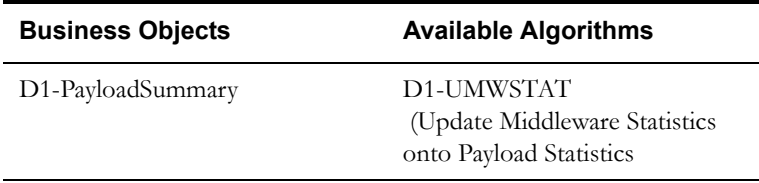

#### <span id="page-29-2"></span>**7.3 Analyze, Work Errors and To Do**

See **[Business Process Model Page 4](#page-10-0)** on page 2-5 for the business process diagram associated with this activity.

**Actor/Role:** SGG/MDM Authorized User

**Description:** SGG/MDM Authorized User analyzes the error and respective To Do to determine the corrective action.

#### <span id="page-30-0"></span>**7.4 Complete To Dos**

See **[Business Process Model Page 4](#page-10-0)** on page 2-5 for the business process diagram associated with this activity.

**Group:** Payload Extract Scheduler

**Group:** Event Preprocessing Error (Seeder)

**Group:** Payload Statistics Error Processing

**Actor/Role:** SGG

**Description:** SGG automatically completes To Do entries.

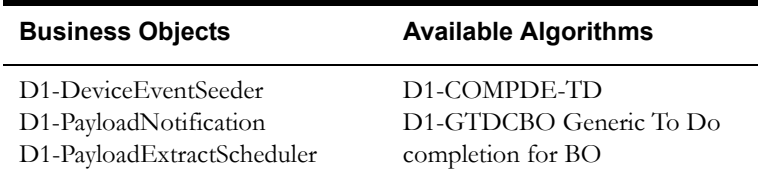

#### <span id="page-30-1"></span>**7.5 Update and Request to Retry**

See **[Business Process Model Page 4](#page-10-0)** on page 2-5 for the business process diagram associated with this activity.

**Group:** Payload Extract Scheduler Error Processing

**Actor/Role:** SGG/MDM Authorized User

**Description:** SGG/MDM Authorized User requests to retry send request to extract events.

#### **Business Objects**

D1-PayloadExtractScheduler

#### <span id="page-30-2"></span>**7.6 Update Payload Extract Scheduler status to Retry**

See **[Business Process Model Page 4](#page-10-0)** on page 2-5 for the business process diagram associated with this activity.

**Group:** Payload Extract Scheduler Error Processing

**Actor/Role:** SGG

**Description:** SGG transitions event payload extract scheduler to retry status.

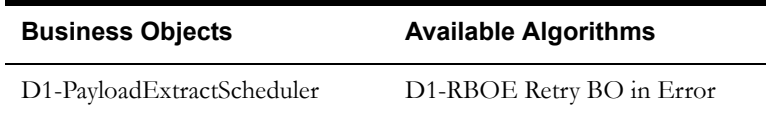

#### <span id="page-30-3"></span>**7.7 Identify Activity in Error State**

See **[Business Process Model Page 4](#page-10-0)** on page 2-5 for the business process diagram associated with this activity.

**Group:** Payload Extract Scheduler Error Processing

#### **Actor/Role:** SGG

**Description:** Application continuously monitors payload extract scheduler records to identify the requests in error state.

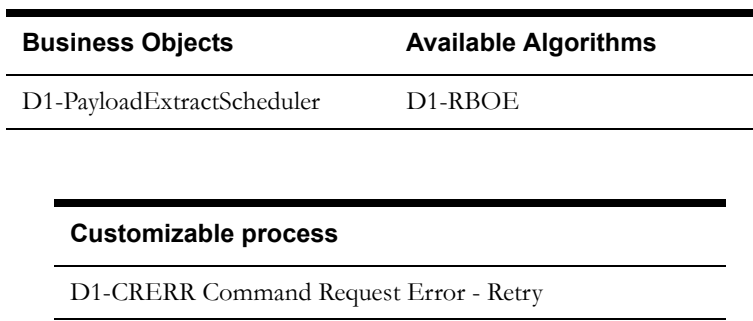

## <span id="page-31-0"></span>**7.8 Evaluate Criteria to Run Automated Retry Process**

See **[Business Process Model Page 4](#page-10-0)** on page 2-5 for the business process diagram associated with this activity.

**Group:** Payload Extract Scheduler Error Processing

**Actor/Role:** SGG

**Description:** SGG evaluates criteria to run retry process. Application times out process if Activity stayed in error status too long (Waiting period is determined by business and configured in application).

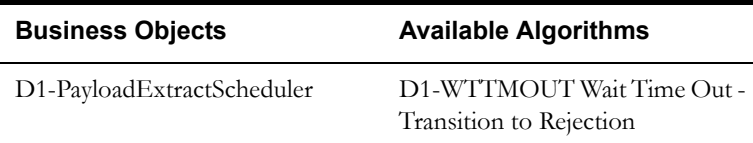

#### <span id="page-31-1"></span>**7.9 Request to Discard**

See **[Business Process Model Page 4](#page-10-0)** on page 2-5 for the business process diagram associated with this activity.

**Group:** Event Seeder Error Processing

**Actor/Role:** SGG/MDM Authorized User

**Description:** If SGG/MDM Authorized User decides that device event is not relevant, Authorized User requests to discard it.

## <span id="page-31-2"></span>**8.0 Update Event to Discard State**

See **[Business Process Model Page 4](#page-10-0)** on page 2-5 for the business process diagram associated with this activity.

**Group:** Event Seeder Error Processing

#### **Actor/Role:** SGG

**Description:** SGG transitions Event Seeder to Discard state indicating that it cannot be used further.

#### **Business Objects**

D1-DeviceEventSeeder

#### <span id="page-32-0"></span>**8.1 Request to Reprocess**

See **[Business Process Model Page 4](#page-10-0)** on page 2-5 for the business process diagram associated with this activity.

**Group:** Event Seeder Error Processing

**Actor/Role:** SGG/MDM Authorized User

**Description:** SGG/MDM Authorized User requests to reprocess event after error is corrected.

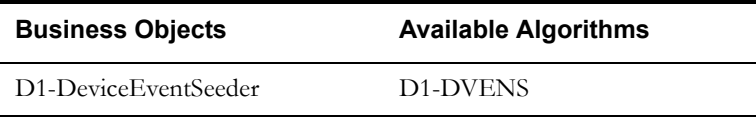

## <span id="page-32-1"></span>**8.2 Update Event status to Reprocessed and Initialize Reprocessing**

See **[Business Process Model Page 4](#page-10-0)** on page 2-5 for the business process diagram associated with this activity.

**Group:** Event Seeder Error Processing

**Actor/Role:** SGG

**Description:** SGG transition the seeder to Reprocessed state and initializes reprocessing.

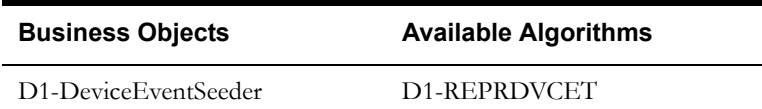

## <span id="page-32-2"></span>**8.3 Identify Event Record in Error State**

See **[Business Process Model Page 4](#page-10-0)** on page 2-5 for the business process diagram associated with this activity.

**Group:** Event Seeder Error Processing

**Actor/Role:** MDM

**Description:** Application continuously monitors event seeder records to identify the event seeder in Error state.

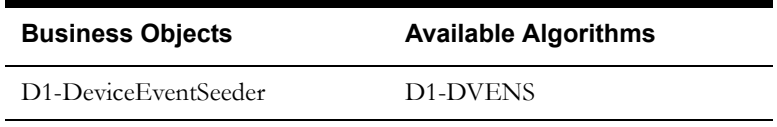

#### <span id="page-33-0"></span>**8.4 Request to Reprocess**

See **[Business Process Model Page 4](#page-10-0)** on page 2-5 for the business process diagram associated with this activity.

**Group:** Payload Statistics Error Processing

**Actor/Role:** SGG/MDM Authorized User

**Description:** SGG/MDM Authorized User requests to reprocess payload statistics.

#### <span id="page-33-1"></span>**8.5 Transition Activity Status to Validate and Initialize Reprocessing**

See **[Business Process Model Page 4](#page-10-0)** on page 2-5 for the business process diagram associated with this activity.

**Group:** Payload Statistics Error Processing

**Actor/Role:** SGG

**Description:** SGG transition the seeder to Reprocessed state and initializes reprocessing.

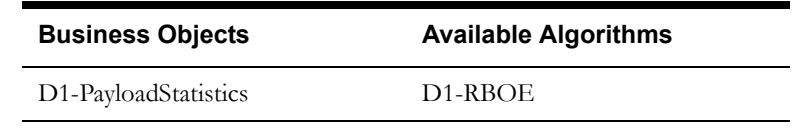

#### <span id="page-33-2"></span>**8.6 Identify Activity in Validation Error State**

See **[Business Process Model Page 4](#page-10-0)** on page 2-5 for the business process diagram associated with this activity.

**Group:** Payload Statistics Error Processing

#### **Actor/Role:** SGG

**Description:** Application continuously monitors payload statistics records to identify the records in validation error state.

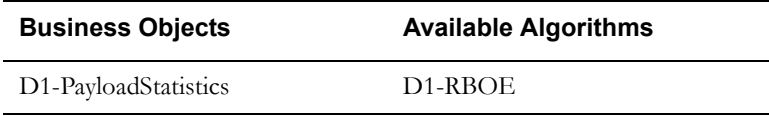

#### <span id="page-33-3"></span>**8.7 Evaluate Criteria to Run Automated Retry Process**

See **[Business Process Model Page 4](#page-10-0)** on page 2-5 for the business process diagram associated with this activity..

**Group:** Payload Statistics Error Processing

**Actor/Role:** SGG

**Description:** SGG evaluates criteria to run retry process (e.g. number of retries).

#### **Business Objects**

D1-PayloadStatistics

#### <span id="page-34-0"></span>**8.8 Contact Vendor**

See **[Business Process Model Page 4](#page-10-0)** on page 2-5 for the business process diagram associated with this activity.

**Group:** Payload Statistics Error Processing

**Actor/Role:** SGG/MDM Authorized User

**Description:** SGG/MDM Authorized User contacts L+G Head End Head System User to report error.

### <span id="page-34-1"></span>**8.9 Review Error**

See **[Business Process Model Page 4](#page-10-0)** on page 2-5 for the business process diagram associated with this activity.

**Group:** Payload Statistics Error Processing

**Actor/Role:** Echelon Head End Head System User

**Description:** Echelon Head End Head System User reviews and analyzes error.

### <span id="page-34-2"></span>**9.0 Resolve Error**

See **[Business Process Model Page 4](#page-10-0)** on page 2-5 for the business process diagram associated with this activity.

**Group:** Payload Statistics Error Processing

**Actor/Role:** Echelon Head End Head System User

**Description:** Echelon Head End Head System User works on extract event error resolution.

## <span id="page-35-0"></span>**Business Objects Life Cycle**

## <span id="page-35-1"></span>**Event Seeder**

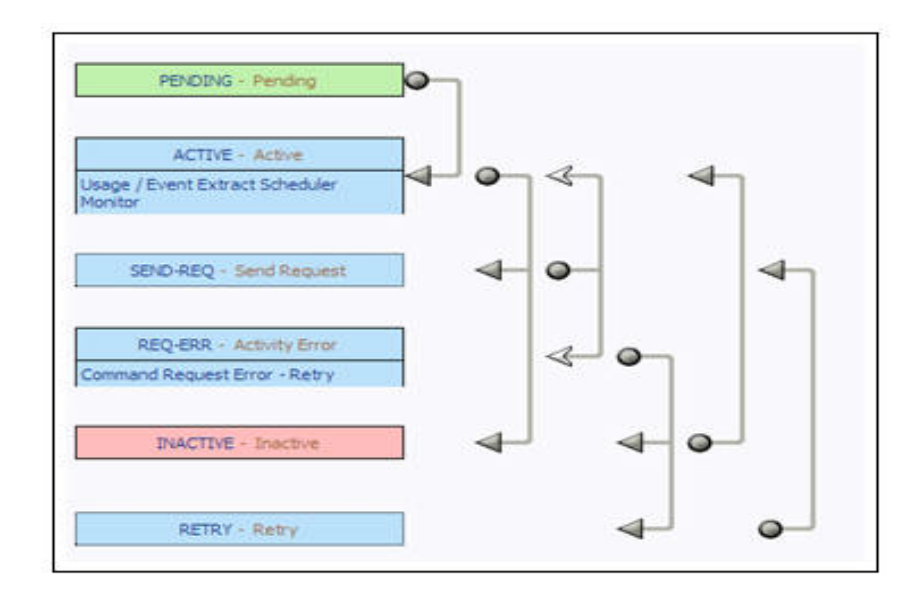

## <span id="page-35-2"></span>**Device Event Seeder**

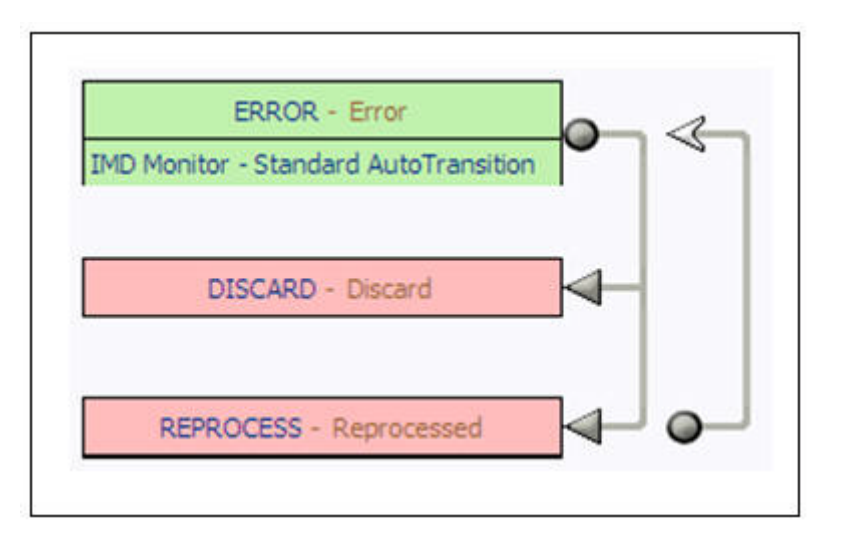

## <span id="page-36-0"></span>**Event Types Example**

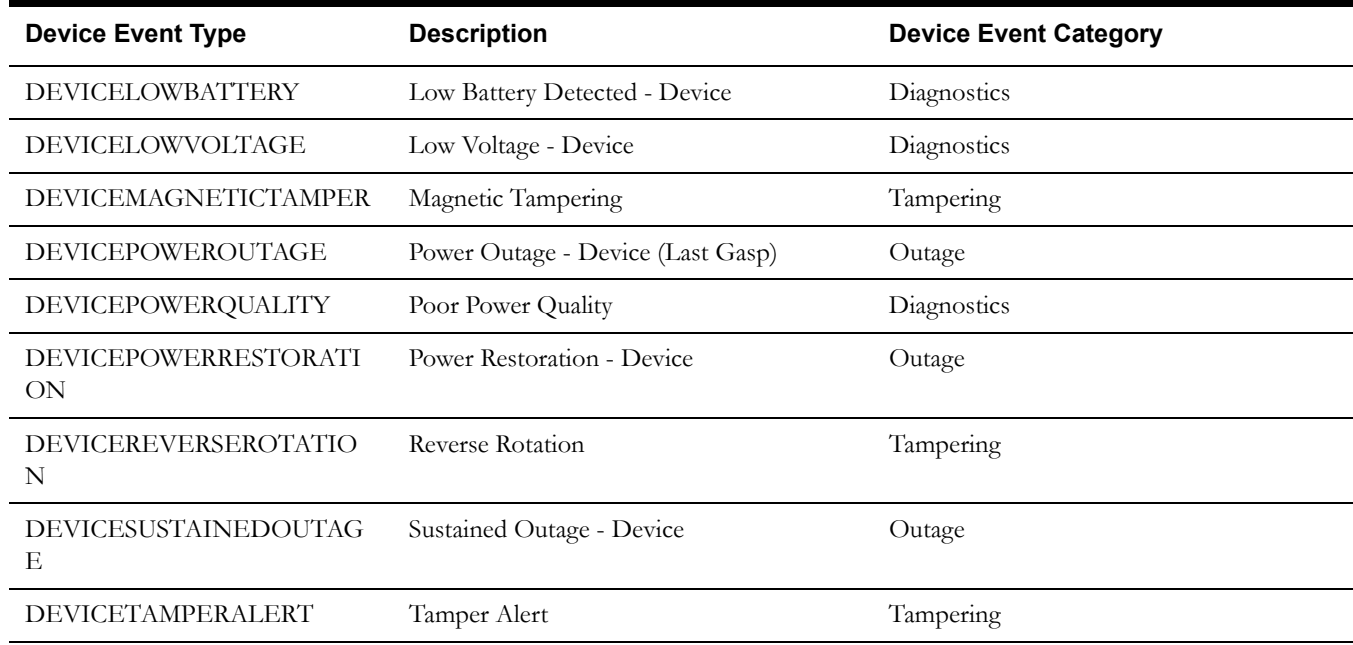